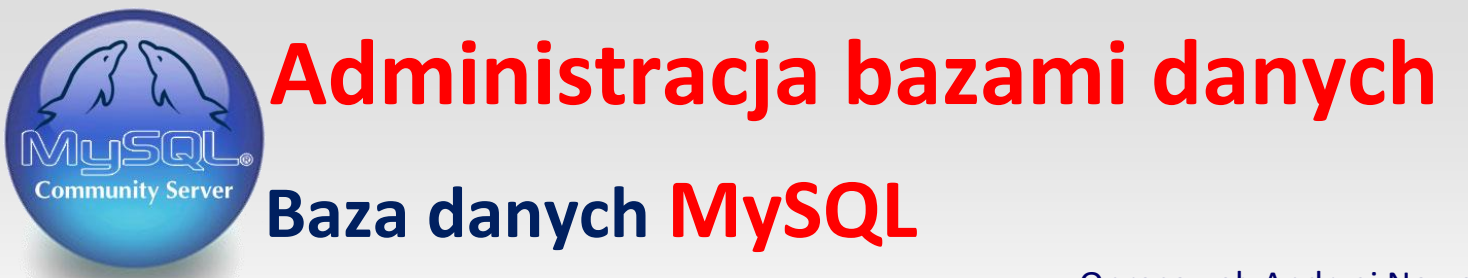

Opracował: Andrzej Nowak

Bibliografia: **Kwalifikacja E.14.2 Bazy danych i systemy baz danych. Podręcznik do nauki zawodu technik informatyk;** P. Domka; (wyd. WSiP; 2013r.) **Ćwiczenia praktyczne SQL;** M. Lis; (wyd. Helion; 2007r.) **Bazy danych. Programowanie w SQL i PHP.**; D. Wdzięczna; (wyd. Komputer Świat ekspert; 2011r.)

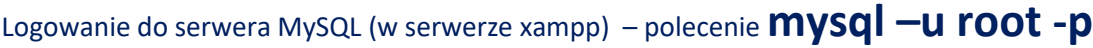

Hasło do serwera –

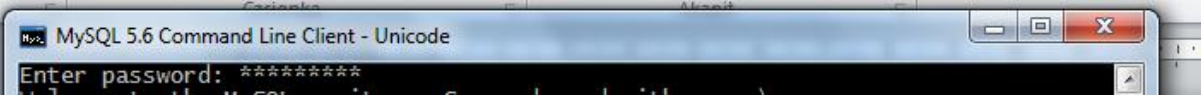

Jesteśmy zalogowani do serwera MySQL

Wyświetlenie istniejących baz danych - polecenie **show databases;**

mysql> show databases;\_

W efekcie otrzymujemy listę baz danych utworzonych na naszym serwerze

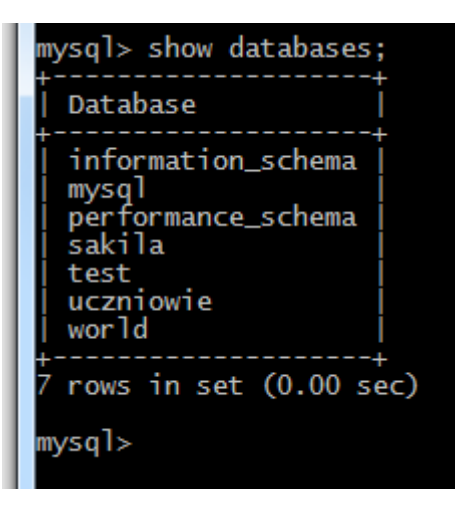

Przejście (włączenie) do wybranej bazy danych – polecenie **use [nazwa bazy];**

mysql> use uczniowie: Database changed

Zapis (Database changed) oznacza że jesteśmy obecnie zalogowani do bazy danych o nazwie (uczniowie)

## **create table [nazwa\_tabeli] ( ->nazwa\_pola typ\_danych(zakres), ->………., ->klucz\_główny(nazwa\_pola));** create table ksiazki(<br>id INT NOT NULL AUTO\_INCREMENT, L. tytul VARCHAR(60), ш. autor VARCHAR(50) -> kategoria VARCHAR(30),<br>-> PRIMARY KEY(id));<br>Query OK, O rows affected (0.95 sec)

Wyświetlenie zawartości bazy danych (tabel) – polecenie **show tables;**

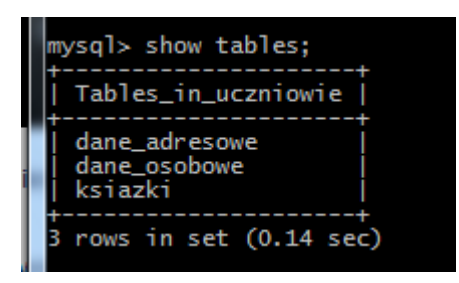

mysql> \_

Nasza baza danych zawiera trzy tabele (dane\_adresowe , dane\_osobowe i ksiazki)

Wyświetlanie opisu do wybranej tabeli – polecenie **describe [nazwa\_tabeli];** 

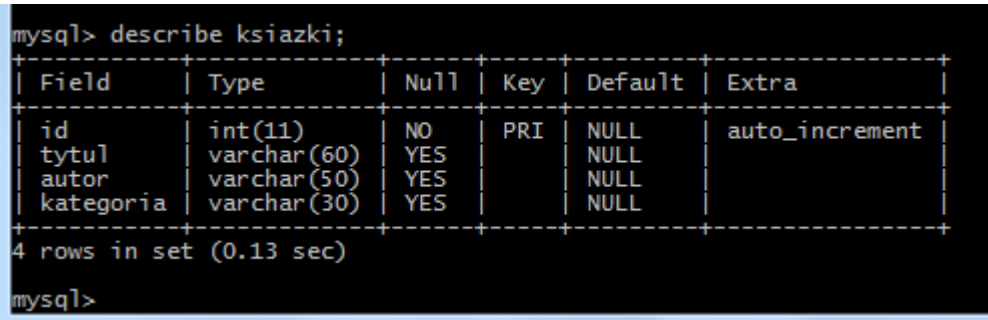

Umieszczanie danych (dodawanie rekordów) w tabeli bazy danych – polecenie

## **insert into [nazwa\_tabeli] values (**

**->NULL, ->"tekst" , ->"…………", ->"………..");**

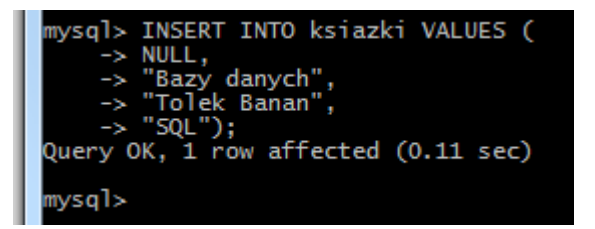

Wstawianie danych do tabeli książki

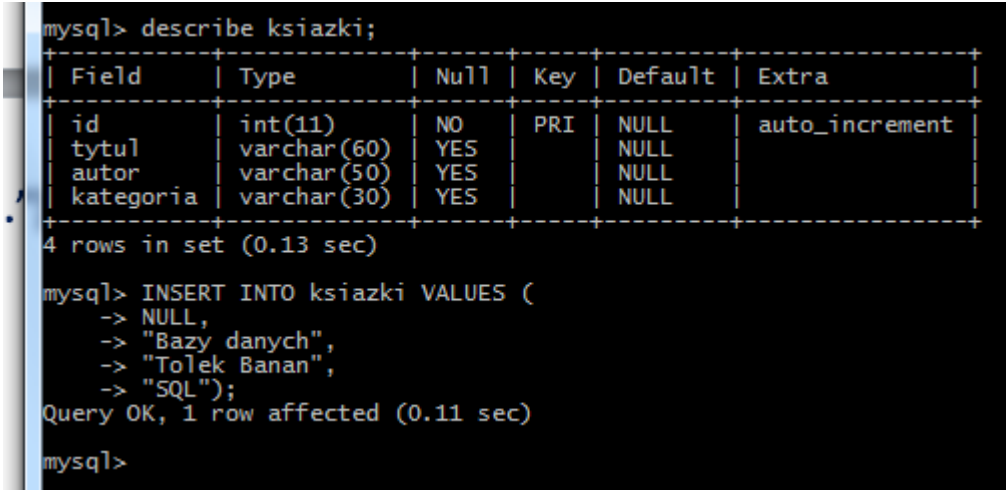

Wyświetlenie zawartości wszystkich rekordów tabeli książki –polecenie

## **SELECT \* FROM książki;**

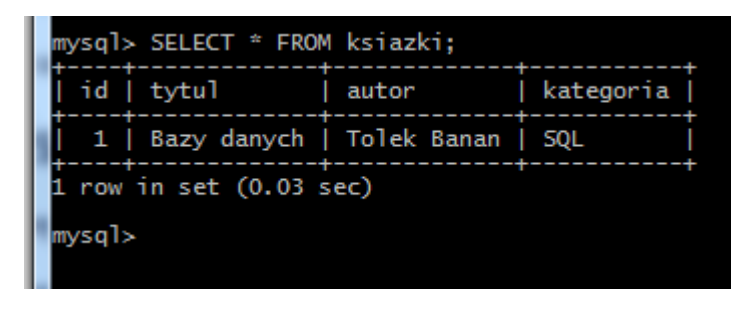

Tabela książki zawiera jeden rekord